# Andante **CUP310/320** USER'S MANUAL CUP310 / 320 사용자 매뉴얼

국문 매뉴얼

HDC 영창뮤직

## 제품의 안전한 사용 및 제품 설치에 관한 중요 사항 화재의 위험, 전기적 충격 및 신체 상해를 방지하기 위한 정보 설명

# TV / RADIO등 전기 기기와의 전자파 간섭

경고 : 당사의 승인이 없이 이루어진 제품의 변경 및 수정은 소비자의 권리를 상실케 한다.

중요사항 : 제품을 다른 장치와 연결할 때에는 반드시 차폐된 고품질 케이블을 사용 하여야 합니다.

NOTE : 본 기기는 국내 MIC 및 FCC Part 15 Calss B 규격을 충족할 수 있도록 설계 되었습니다. 이러한 기준은 제품을 가정용으로 사용시 타 기기와의 간섭을 적절하게 방지할 수 있도록 설정되어 있습니다. 본 기기는 전자파 에너지를 발생시킬 수 있으며, 설치 정보에 따르지 않을 경우 타 기기와의 간섭을 일으키지 않는다고 보증할 수는 없습니다.

본 기기가 라디오나 TV와의 전파 간섭의 원인이 되는지 확인하려면 제품의 전원을 끄고 다른 기기의 상태를 확인하십시오.

전자파 간섭이 발생하면 다음과 같은 방법으로 해결하시기 바랍니다.

- ·수신 안테나의 방향을 바꾸거나 재배치합니다.
- ·본 기기와 TV 수상기를 멀리 떨어뜨려 줍니다.
- ·본 기기를 수상기가 연결되지 않은 회로의 코드에 연결합니다.
- ·필요한 경우, 지역 유통업자나 전문 라디오/텔레비전 전문가에게 의뢰 하십시오.

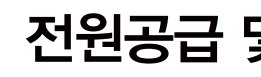

좌측 그림은 제품의 내부는 절연되지 않은 상태이기 때문에 기기를 분해하였을 경우 사용자에게 전기적인 충격을 줄 수도 있음을 알리는 마크입니다.

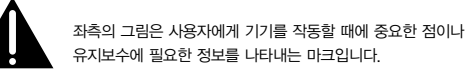

경고 : 전기 제품을 사용할 때에는 아래의 주의 사항에 따라 이용하시기 바랍니다.

- 1. 제품을 사용하기 전에 도안이나 문구로 설명된 안전 및 설치상의 주의 사항을 반드시 읽기 바랍니다.
- 2. 제품은 반드시 접지 되어야 합니다. 제품이 오동작할 때 접지를 통하여 전류가 빠져 나가게 함으로서 전기적인 충격 위험을 감소시킬 수 있기 때문입니다. 제공된 전원 공급 장치는 접지가 된 적절한 콘센트에 삽입하여 사용하시기 바랍니다.

위험 : 부적절한 전원 입력 단자를 사용시에는 전기적인 충격을 야기할 수 있습니다. 임의로 제공괸 전원 장치를 변경하지 마시고 필요하다면 자격이 있는 전기 기술자 에게 요청하여 변경하기 바랍니다. 접지가 제대로 이루어졌는지 알 수 없다면 자격이 있는 서비스 요원이나 전기 기술자에게 확인을 요청하기 바랍니다.

- 3. 물기가 있는 장소에서 사용하지 마십시오. 예를 들면, 목욕실, 부엌의 싱크대, 축축한 지하실 또는 수영장과 같은 장소...
- 4. 당사에서 권장하는 제품 받침대나 고정품만을 사용하기 바랍니다.
- 5. 제품과 같이 사용될 수 있는 증폭장치, 스피커, 헤드폰의 사용시 청력을 손상시킬 수 있는 소리를 발생할 수 있습니다. 너무 큰 소리를 발생시키는 상태나 피로를 느끼는 상태의 크기로 장시간 동작시키지 마십시오. 만약 간혹 소리가 들리지 않는다든가 귀에서 울리는 소리가 들린다면 즉시 의사의 도움을 받도록 하십시오.
- 6. 제품은 반드시 통풍이 잘되는 위치에 놓고 사용하여야 합니다.
- 7. 제품은 반드시 열을 발생시키는 전열기나 난방기로부터 떨어진 곳에 놓아 사용하여야 합니다.
- 8. 제품의 전원공급장치는 반드시 당사에서 제공되어지거나, 전기적 사양에 설명된 규격품만을 사용하여야 합니다.

주 의 **WARNING**

# 전원공급 및 주의사항

· 본 제품은 120V 또는 240V 겸용제품이나 사용 국가의 전압사양에 맞추어 공장 출하시에 사용

· 사용상의 안전을 위하여 본 사용설명서에 기록된 경고 및 주의사항을 반드시 읽어 보시고

1) 화재 및 감전의 위험이 있으니 제품을 비나 습기가 많은 곳에 방치하지 마십시오.

3) 다른 전원이 공급되는 곳에서 사용될 때는 영창뮤직의 판매원에게 자문을 구한 뒤

5) 내부의 리튬 배터리를 교환할 경우에는 반드시 동일한 규격을 사용하고,

3) 전원을 켜기 전 주음량을 최소의 위치에 놓고 전원을 켠 뒤 단계적으로 올리십시오.

본 피아노는 정밀 부품으로 구성되어 있으므로 불필요하게 손을 댈 경우

6) 장시간 사용하지 않을 때는 가능하면 플러그를 뽑은 상태로 보관하십시오.

7) 손잡이와 스위치는 가벼운 터치에 의해 작동하므로 무리한 힘을 가하면

- 9. 사용자의 전기 공급장치와 제공된 어댑터의 플러그가 맞지 않을 경우 임의로 변경 하지 말고 반드시 당사 서비스 요원이나 전기 기술자에게 문의하기 바랍니다.
- 10.제품을 장시간 사용하지 않을 때에는 반드시 전원 공급장치의 연결을 제거하기 바랍니다. 제거할 때 코드를 잡고 뽑지 말고 반드시 플러그를 감싸 쥐고 제거하기 바랍니다.
- 11. 제품에 물건을 떨어뜨리거나 통전되는 액체가 제품 안으로 유입되지 않도록 주의 하기 바랍니다.
- 12. 아래의 사항이 발생하면 반드시 당사의 서비스 지원을 받기 바랍니다:
- A. 전원 코드나 플러그에 손상이 발생한 경우; B. 제품에 물건이 떨어졌거나 통전되는 액체가 유입된 경우; C. 제품이 비에 젖은 경우; D. 제품이 정상적으로 동작되지 않을 경우; E. 제품을 떨어뜨렸거나 외관에 손상이 발생한 경우.
- 13.사용자 유지 보수에 설명된 내용을 벗어나는 제품의 진단 및 수리를 하지 마십시오. 이외의 사항은 반드시 서비스 요원의 보수를 받아야 합니다.
- 14.경고 : 전원 공급 장치 코드에 물건을 올려 놓지 마시기 바랍니다. 또한, 사람이 지나 다니거나 물건들이 굴러갈 수 있는 장소에 코드를 놓아두지 마십시오. 코드에 물건을 올려 놓거나 부적절한 전원 공급 장치의 사용은 화재 및 신체 상해의 원인이 됩니다.

15. 재생 중 발생되는 톤 특성(주파수, 고조파 왜곡)의 의도치 않은 변화가 발생할 수 있습니다.

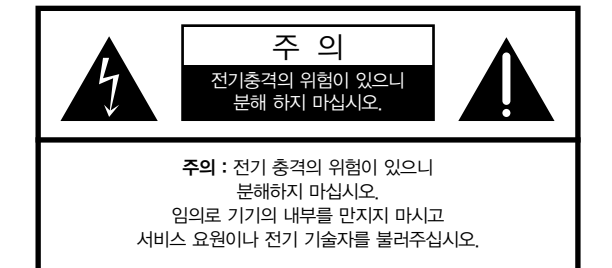

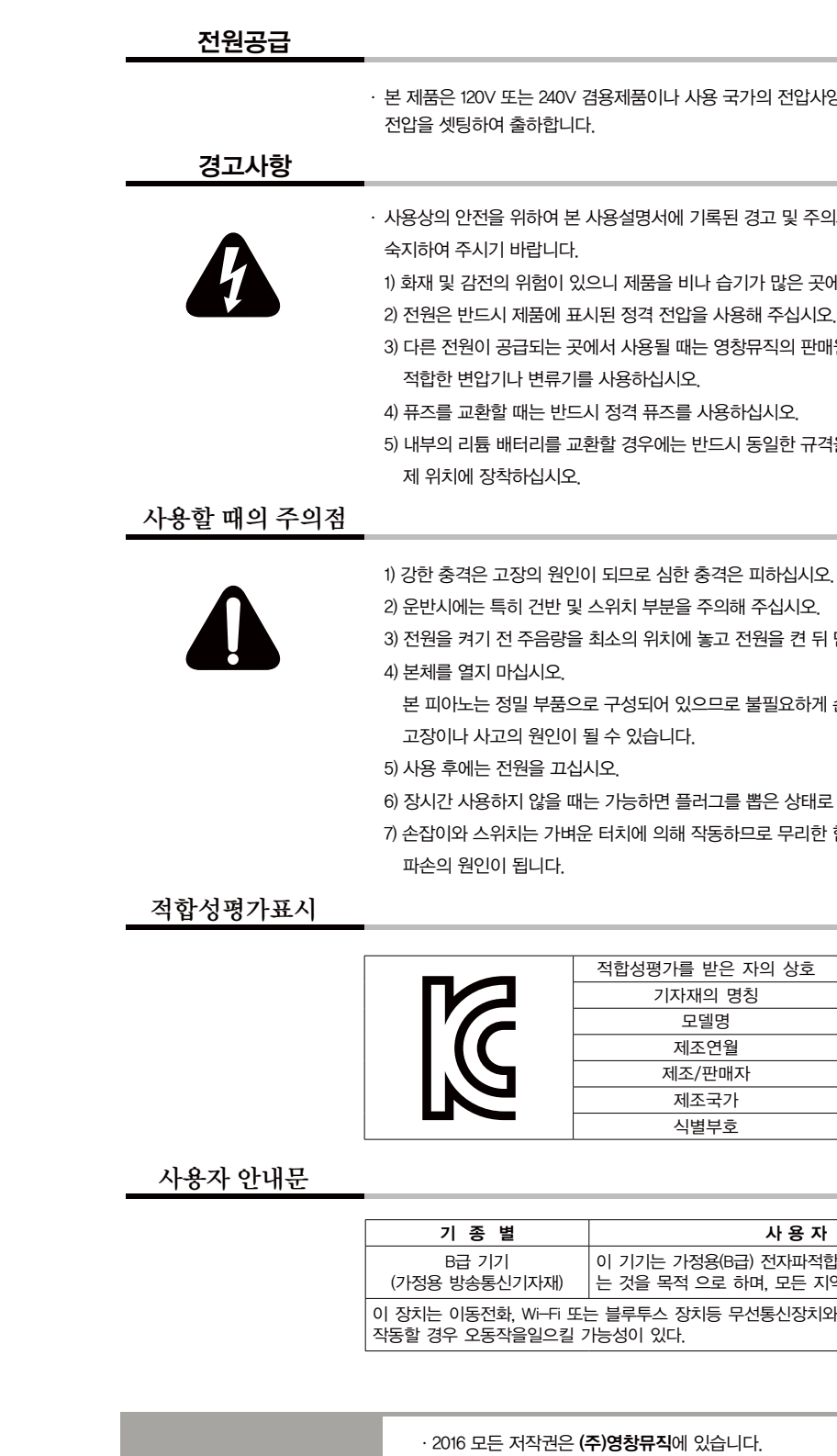

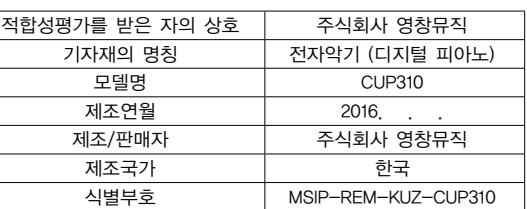

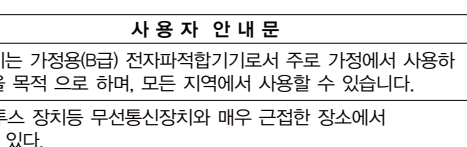

ㆍCUP310은 (주)영창뮤직의 상품명입니다. ㆍ상호와 제품명 및 본 매뉴얼에 대한 저작권은 **(주)영창뮤직**에 있습니다. · 제품의 주요 특징 및 사양은 알림없이 변경될 수 있습니다.

5

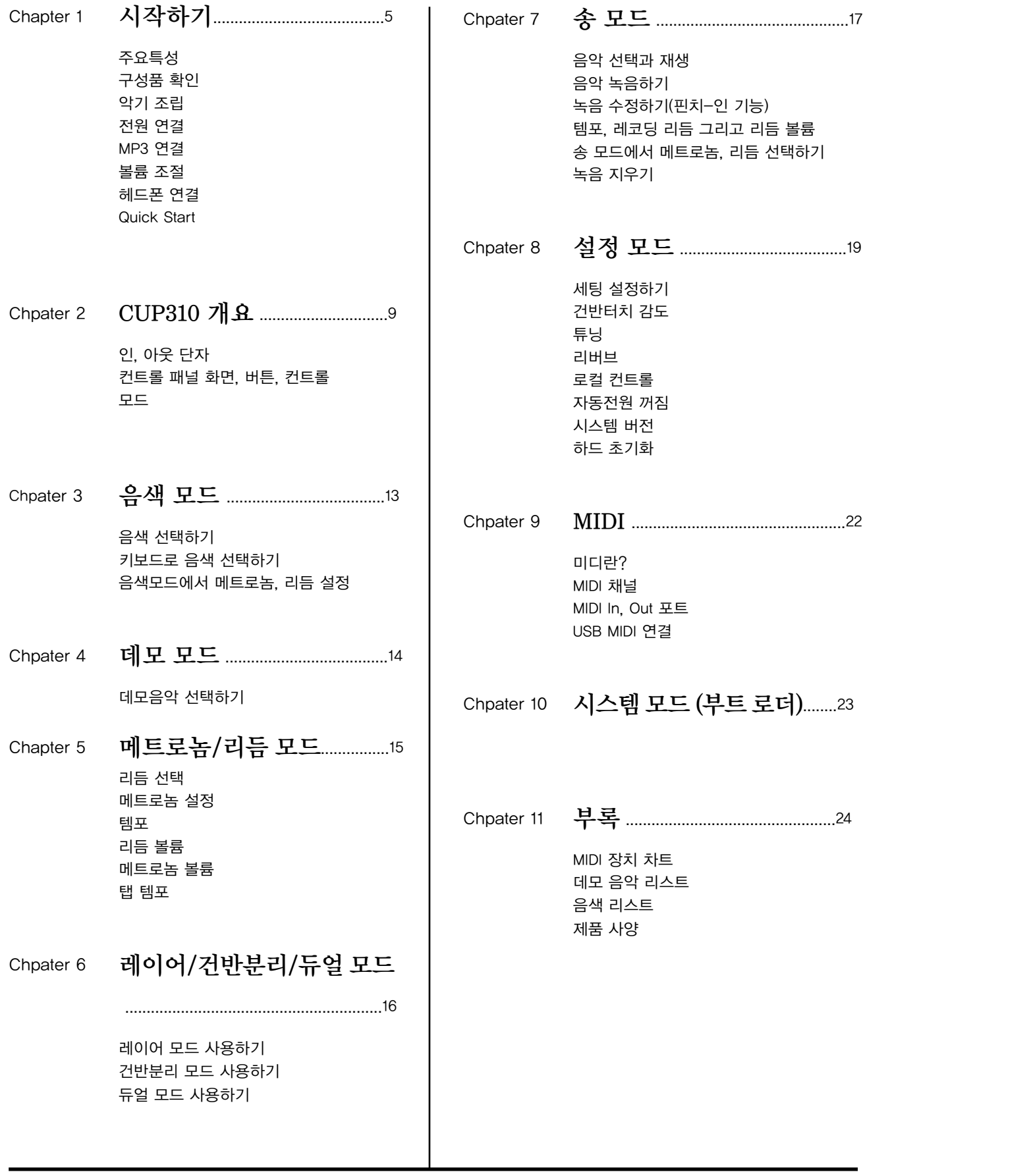

- CUP310 본체  $\blacksquare$  DC 전원 어댑터, AC 전원 코드
- 제품 보증서
- 사용자 메뉴얼
- 하드 웨어:

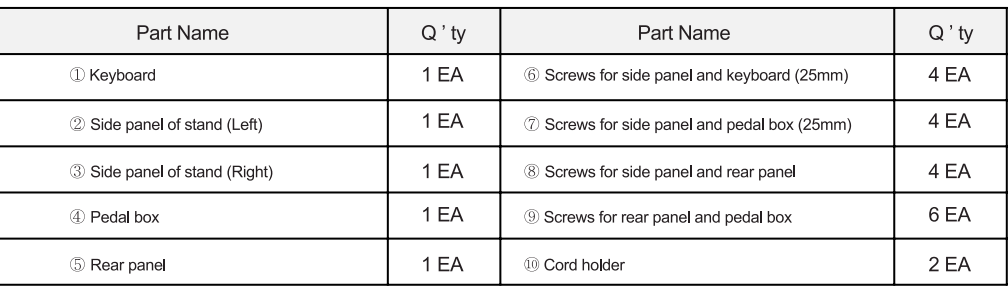

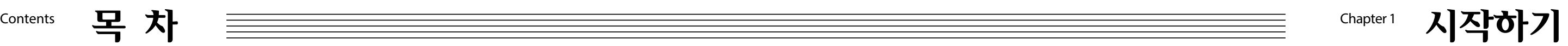

### Andante CUP310 설치하기

#### Andante CUP310 구입시 악기와 함께 아래의 구성품이 함께 제공됩니다.

위의 부속품 중 누락된 품목이 있으면, 커즈와일 판매처에 문의하십시오.

안전하게 악기를 운반해야 할 경우를 대비해 제품의 박스를 안전하게 보관 할것을 권장합니다.

#### 구성품 확인

커즈와일 CUP310의 구입을 축하합니다.

악기의 다양한 기능과 탑재된 아름다운 음색을 통해 멋진 연주를 즐기시길 바랍니다. 이 매뉴얼은 CUP310, 320 모두 설명하며, 아래 내용부터 CUP310으로 통합하여 명칭합니다.

#### Andante CUP310/320

#### ■ CUP310 - 88 3접점 해머 건반 / CUP320 - 88 3접점 해머 목재건반

- 4개의 듀얼 25와트 스피커, 스테레오 사운드 시스템
- 2기가 바이트의 사운드 롬
- 69개의 리듬 패턴과 88개의 사운드
- 128 X 64모노크롬 LCD 스크린
- 서스테인 페달, 소스테누토 페달, 소프트 페달
- Kurzweil String Resonance (KSR, 커즈와일 스트링레조넌스)
- 레이어 모드
- 건반 분리 모드
- 듀얼 모드
- 건반터치 감도 조절
- 연주 녹음
- 조절가능한 포르테 SE의 리버브 및 프리셋 효과
- $\blacksquare$  51개의 데모음악
- 스테레오 RCA 오디오 인풋, 아웃풋 단자
- 스테레오 1/8" 오디오 인풋
- 두개의 1/4" 헤드폰 잭
- MIDI In/Out 포트
- "Plug & Play" USB MIDI

6 시작하기 시작하기 7

#### 전원연결

# Andante CUP310은 DC 전원 어댑터를 사용합니다.

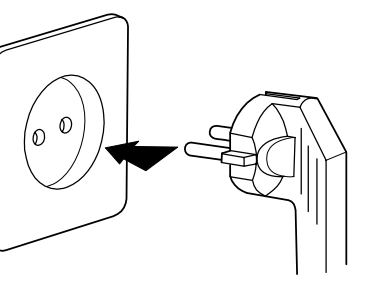

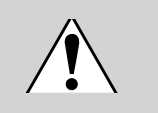

전원 어댑터를 후면 패널에 연결한 뒤 AC 전원 코드를 콘센트에 연결하십시오.

CUP310의 전원을 켜면 전면 패널의 버튼에 불이 들어옵니다. 잠시 후 디스플레이에 첫번째 피아노 음색이 표시되면 제품을 사용할 수 있습니다. 빠른 시작하기 기능으로 손쉽게 음색을 설정하거나 데모 음악을 연주 할 수 있습니다.

CAUTION: 꼭 제공된 DC 전원 어댑터를 사용하십시오. 잘못된 DC전원 어댑터의 사 용은 제품 손상의 원인이 될 수 있습니다.

※ 전원 어댑터가 손상되거나, 분실시 커즈와일 판매처에서 문의하십시오.

#### $MP3 - Aux In$

외부 오디오 장비를 CUP310의 Aux In에 연결하여 악기의 스피커에서 재생할 수 있습니다.

Chapter1 시작하기

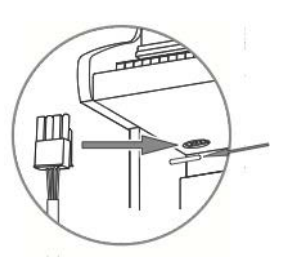

Andante CUP310은 메인 피아노 본체와 함께 부품들을 사용하여 조립하는 스탠드가 함께 제공됩니다. 스탠드를 먼저 바닥에 설치하고 악기가 스탠드 상단에 부착되어야만 하기에 조립을 완료하는데 두 사 람이 필요할 수도 있습니다.

# Chapter 1 시작하기

### 악기 조립

#### STEP 1:

카펫이 깔린 바닥이나 담요 위에 스탠드 부분을 놓습니다. 측면 패널에 페달 장치를 연결하는 네 개의 긴 볼트 를 사용합니다. 나사 캡을 삽입하여 볼트의 끝을 덮으십시오. 아래 그림과 같이 4개의 짧은 나사를 사용하여 받침대에 후면 패널을 장착하십시오.

#### STEP 2:

수직 위치로 스탠드를 움직인 후 그 위에 악기를 배치하십시오. 발생할 수 있는 손상을 방지하기 위해 그림과 같이 정렬 된 네 개의 나사가 제대로 고정될 때까지는 스탠드에 본체를 놓지 마십시오.

페달 조절장치가 완전히 바닥 면에 닿을 때까지 돌리십시오. 조절장치가 바닥에 확실히 닿지 않는 경우에 페 달이 흔들리거나 오작동의 원인이 될 수 있습니다.

#### STEP 3:

건반 하단에 있는 페달 단자에 페달 케이블을 연결하십시오. 올바른 방향으로 연결되어 있는지 또한 잘 고정되어있는지 확인하십시오.

※ AC 플러그 형태는 사용 지역(국가)에 맞게 출하됩니다.

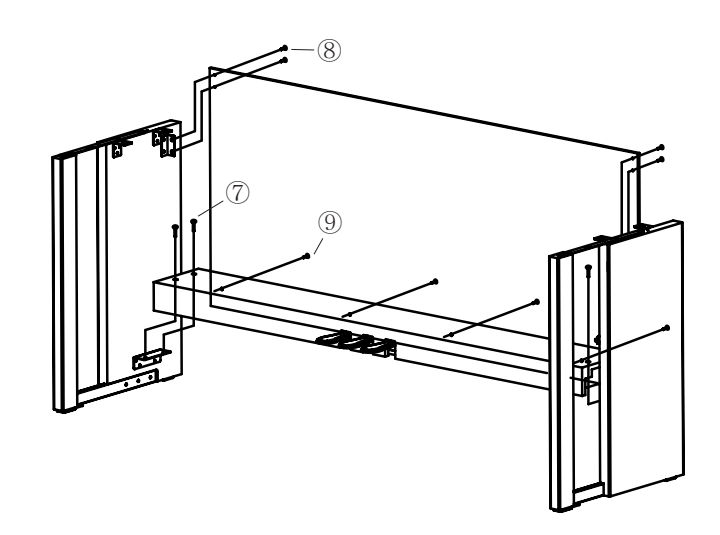

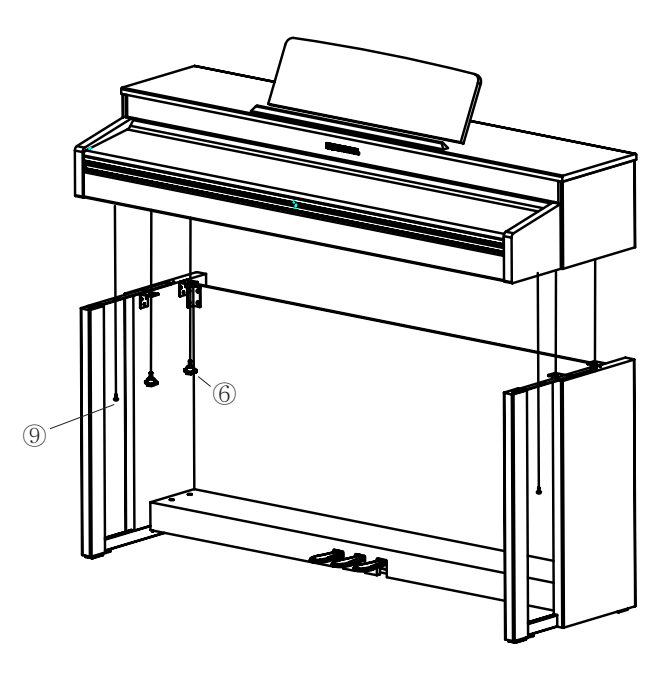

# Chapter1 시작하기

Andante CUP310의 전원을 켜기 전에 항상 볼륨을 최소 (볼륨을 왼쪽으로 돌 리시면 음량이 작아집니다.)로 설정해 놓으시는 것이 좋습니다.

볼륨 컨트롤은 악기의 오른쪽 끝부분에 위치하고 있습니다. 왼쪽에서 오른 쪽(시계방향)으로 돌리면 볼륨이 커지며, 볼륨 컨트롤을 사용하여 CUP310의 스피커와 헤드폰 볼륨을 조절 하십시오. 외부기기 (MP3, CD 플레이어 등)를 CUP310의 오디오 IN단자로 연결하면, CUP310의 스피커를 통해 외부기기의 음 악을 들을 수 있습니다. 외부기기의 볼륨은 CUP310의 볼륨 노브로 조절되지 않으므로 외부기기에서 직접 조절해야 합니다.

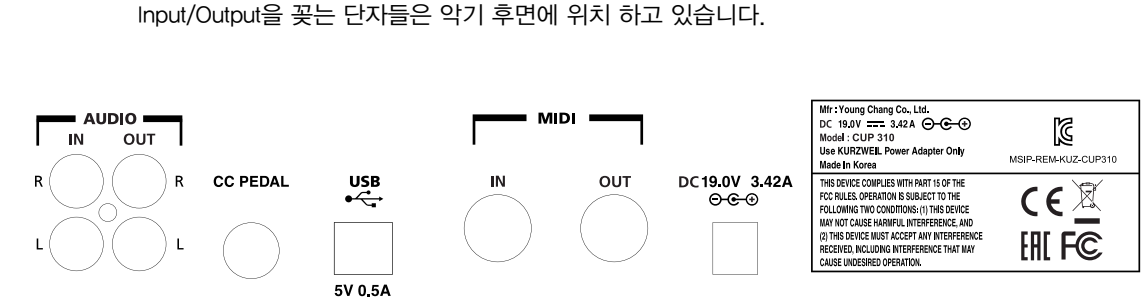

#### 볼륨 Input/Output 패널

#### Quick Start

Andante CUP310 바닥면의 왼쪽 끝에 2개의 스테레오 1/4인치(또는 1/8인치) 헤드폰 단자가 있습니다. 헤드폰 단자가 2개이므로 두 사람이 함께 음악을 연주하고 들을 수 있습니다. 헤드폰을 연결하면 Andante CUP310의 스피커에서는 소리가 나오지 않습니다.

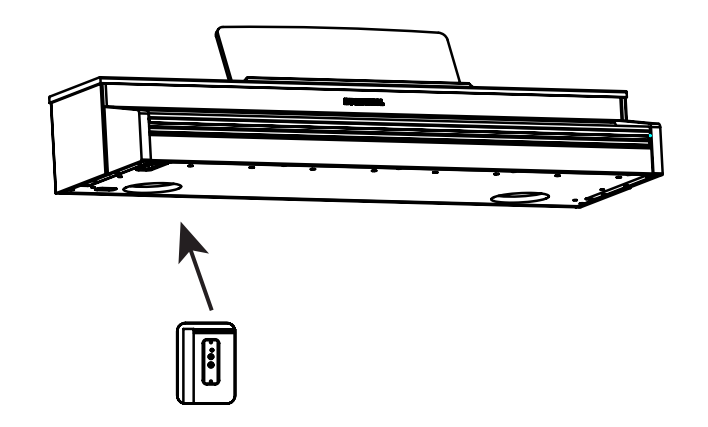

Audio Out단자는 외부의 앰프나 스피커를 연결해서 CUP310의 소리를 크게 재생할 때 사용합니다. 큰 실내나 실외에서 CUP310의 소리는 청중에서 작게 들리기 때문에 이때 Audio Out 단자에 앰프나 스 피커를 연결함으로써 최적의 연주를 들려 줄 수 있습니다. 외부의 스피커나 앰프와 연결할 때는 먼저 CUP310의 볼륨을 최하로 낮춘 상태에서 연결 하시고 음량을 서서히 올리시기 바랍니다.

Audio IN 단자에 케이블을 연결하거나 분리하기 전에 항상 CUP310의 전원을 끄십시오.

5핀 MIDI케이블을 사용하여 CUP310를 다른 MIDI장치에 연결하십시오.

CC Pedal 단자에 CC-1페달(Continuous Controller Pedal)을 연결하면 발로 음색의 볼륨을 컨트롤 할 수 있습니다. 이 페달은 설정에 따라 기타나 일렉 피아노의 Wow 효과와 오르간의 익스프레션에 사용 될 수 있으며, 리버브의 양 제어 및 다양한 컨트롤러로도 사용할 수 있습니다.

CC-1페달 (Continuous Controller Pedal)은 Kurzweil 판매처에서 구입하실 수 있습니다.

미디(MIDI) 데이터 전송과 수신 또는 시스템 업데이트를 위해 USB케이블을 사용하여 Andante CUP310 을 컴퓨터에 연결하십시오.

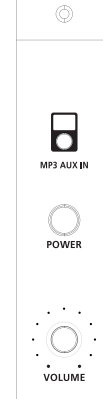

Chapter2 CUP310 개요

### 헤드폰 단자 Audio In, Audio Out

#### MIDI In, Out 포트

#### CC 페달 (볼륨/익스프레션 페달)

#### USB

#### 음색 선택하기

- 1. 전원을 켭니다.
- 2. CATEGORY 버튼에 불이 들어오며 첫번째 음색을 연주할 준비를 합니다.
- 3. CATEGORY 버튼을 누른 후, LEFT 또는 RIGHT 버튼을 눌러 다른 음색을 선택할 수 있습니다.

#### 데모곡 듣기

- 1. RECORD와 PLAY/PAUSE버튼을 동시에 눌러 데모 모드를 실행합니다.
- 2. 1 번 데모곡이 바로 연주되며 현재의 데모 음악이 끝나면 즉시 다음 데모 음악을 재생합니다.
- 3. 현재 듣고 있는 데모곡의 다음 곡을 선택하려면 RIGHT 버튼을 누르십시오. 반대로 이전 데모곡을 선택하 려면 LEFT 버튼을 누르십시오.
- 4. PLAY/PAUSE 또는 STOP 버튼을 눌러 현재의 데모곡을 시작하거나 멈출 수 있습니다.
- 5. 데모 모드를 종료하려면 EXIT 버튼을 누르십시오.

10 11 CUP310 개요 CUP310 개요

Andante CUP310의 컨트롤 패널에 표시되는 기능들은 아래의 설명을 참조하십시오. MET/RHY/TAP 버튼을 누르면 메트로놈/리듬 모드를 실행합니다. 이 모드에서 PLAY/PAUSE 버튼을 누 르면 메트로놈 또는 리듬을 실행합니다. 메트로놈 소리가 날 때 리듬을 선택할 수 있으며 메트로놈과 리듬의 볼륨 또는 템포 등을 설정할 수 있습니다. MET/RHY/TAP 버튼을 반복적으로 누르면 리듬 또는 메트로놈의 템포를 설정할 수 있습니다.

자세한 내용은 Metronome/Rhythm 모드 챕터에서 확인하십시오.

#### LAYER/SPLIT/DUAL 버튼

● 레이어 모드를 통해 두개의 다른 음색을 합쳐 하나의 음색으로 생성할 수 있습니다. ● 건반분리 모드를 통해 건반 분리점을 기준으로 두개의 음색 영역으로 나누어 연주할 수 있습니다. ● 듀얼 모드를 통해 한 키보드에서 두 개의 키보드를 사용하는 것처럼 두 개의 똑같은 음역대의 건반 영역을 생성할 수 있습니다. 이 기능은 듀엣 피아노 연주나 학생의 레슨에 유용한 기능입니다.

LED 화면을 통해서 현재 선택된 음색과 설정값을 보실 수 있습니다.

> LAYER/SPLIT/DUAL 버튼을 눌러 레이어, 건반 분리 그리고 듀얼 모드를 실행할 수 있습니다. LAYER/SPLIT/DUAL 버튼을 반복적으로 눌러 각 모드를 실행합니다.

- 
- 
- 

더 자세한 내용은 Layer/Split/Dual 모드 챕터에서 확인하십시오.

음색 모드에서 LEFT 또는 RIGHT 버튼을 눌러 음색을 선택할 수 있습니다. UP 또는 DOWN 버튼을 눌러 조 옮김 값을 변경할 수 있습니다.

이외의 모드에서 UP 또는 DOWN 버튼을 눌러 파라미 터 값을 선택합니다. LEFT 또는 RIGHT 버튼을 누르면 선택된 파라미터 값으로 변경할 수 있습니다.

네비게이션 버튼 중 아무 버튼이나 누른채로 있으면 빠르게 파라미터 값을 스크롤합니다. 초기값으로 리셋 하려면 LEFT와 RIGHT 버튼을 동시에 누르십시오.

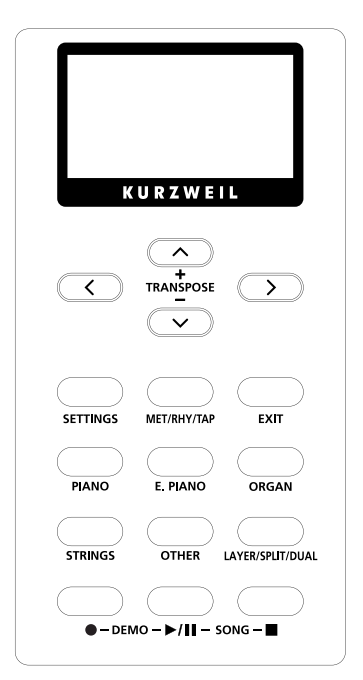

#### 네비게이션 버튼, 조옮김

RECORD 버튼은 송 모드에서 사용됩니다. 리듬 반주와 함께 최대 10개 까지의 사용자 음악을 녹음해 저장할 수 있습니다. 더 자세한 내용은 송 모드 챕터에서 확인하십시오.

PLAY/PAUSE 또는 STOP 버튼은 연주를 시작하거나 멈출때 사용합니다. 또한 특정 모드에서 실행을 시작하거나 정지하는데 사용합니다. (음색 모드 - 메트로놈 또는 리듬, 송 모드 - 사용자 음악, 데모 모드 - 데모곡)

RECORD와 PLAY/PAUSE 버튼을 동시에 누르면 데모 모드를 실행합니다. 이 모드에서 클래식 스타일의 피아노 데모곡을 들을 수 있습니다. 더 자세한 내용은 데모 모드 챕터에서 확인하십시오.

Chapter2 CUP310 개요

EXIT 버튼을 눌러 메뉴나 모드를 종료하거나 음색 모드로 돌아올 수 있습니다. EXIT 버튼을 반복적으로 누르면 음색 모드로 손쉽게 복귀합니다.

Settings 버튼을 누르면 설정 모드로 변경됩니다.

설정 모드에서는 악기에 대한 전반적인 설정을 할 수 있습니다.

이 버튼중 하나를 눌러 악기 카테고리(악기군)에 속한 음색을 쉽게 선택할 수 있습니다. 악기 카테고리 을 선택 한 뒤, LEFT 또는 RIGHT 버튼을 눌러 각 악기 카테고리 안에 있는 음색을 선택할 수 있습니다. 음색을 선택한 뒤 악기 카테고리의 초기 상태로 돌아가려면 선택한 CATEGORY 버튼을 1~2초 정도 누 르십시오.

#### RECORD 버튼

#### PLAY/PAUSE와 STOP 버튼

#### 데모 모드

#### EXIT 버튼

#### SETTINGS 버튼

#### Category 버튼 (Piano, E. Piano, Strings, Organ, Others)

# Chapter2 CUP310 개요

#### 컨트롤 패널 화면, 버튼, 컨트롤 MET/RHY/TAP 버튼

#### **Display**

12 CUP310 개요 음색모드 13

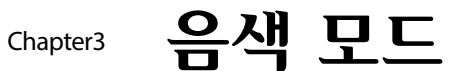

Andante CUP310의 전원을 켜면 음색 모드가 실행되고 기본음색으로 Grand Piano가 설정되어 있습니 다. 음색 모드는 CUP310의 주요 모드입니다. EXIT 버튼을 반복적으로 누르면 언제든지 음색 모드로 돌

# 아갑니다.

PLAY/PAUSE와 STOP 버튼을 동시에 누르면 송 모드를 실행합니다. 송 모드에서는 리듬 반주와 함께 최대 10개의 사용자 음악을 녹음해 저장할 수 있습니다. 더 자세한 내용은 송 모드 챕터에서 확인하십시오.

- 현재 선택한 음색을 악기 카테고리의 초기화 음색으로 설정하려면 선택된 CATEGORY 버튼을 3초 정도 누르십시오. (현재 음색이 선택된 악기 카테고리 안에 속해 있을 경우)
- 네비게이션 버튼을 누르고 있으면 사용 가능한 설정을 빠르게 스크롤합니다.

두 개의 버튼을 동시에 누름으로 빠르고 쉽게 기능을 수행할 수 있는 더블 버튼 기능을 이용해 보십시오. 이 기능을 수행하는 더블 버튼의 종류는 아래와 같습니다.

- 데모 모드를 실행하려면, RECORD와 PLAY/PAUSE 버튼을 동시에 누르십시오.
- 송 모드를 실행하려면, PLAY/PAUSE 와 STOP 버튼을 동시에 누르십시오.
- 음색 모드에서 TRANSPOSE 와 + 버튼 (DOWN과 UP 버튼)을 동시에 누르면 조옮김을 리셋합니다.
- 설정 모드에서 LEFT와 RIGHT버튼을 동시에 누르면 선택된 파라미터의 초기값을 선택할 수 있습니다.

몇몇 버튼을 누르고 있으면 다른 버튼의 부가적인 기능을 수행할 수 있습니다.

Andante CUP310의 기능의 대부분은 모드라는 그룹으로 구성되어있습니다. 아래 섹션에서는 작동에 대한 각 기능에 대해 설명합니다.

- 음색 모드 사용 가능한 다양한 음색의 선택 방법에 대해 설명합니다.
- 데모 모드 Andante CUP310에 사전 녹음된 곡을 재생하는 방법에 대해 설명합니다.
- 메트로놈/리듬 모드 메트로놈 또는 리듬을 선택하고 템포 선택 방법에 대해 설명합니다.
- 레이어/건반분리/듀얼 모드 두개의 다른 음색을 합쳐 하나의 음색으로 생성할 수 있는 방법, 건반 분리점을 기준으로 두개의 음색 영역으로 나누는 방법 그리고 네 손 연주를 위해 키보드를 2개의 4 영역으로 나누는 방법에 대해 설명합니다. (이 기능은 듀엣 피아노 연주나 학생의 레슨에 유용한 기 능입니다.)
- 송 모드Andante CUP310에서 사용자 음악을 연주하고 녹음하는 방법을 설명합니다.
- 설정 모드 Andante CUP310의 전체적인 파라미터 설정에 대해 설명합니다.
- MIDI Andante CUP310의 MIDI기능을 소개합니다.

특정된 키보드 건반을 눌러 음색을 선택할 수 있습니다. 이 기능으로 주로 사용하는 음색을 빠르게 선 택할 수 있습니다. 건반으로 음색을 선택하려면 아래의 단계를 따르십시오:

1. OTHERS 카테고리 버튼은 두번 누르십시오. 디스플레이가 "Strike a key to select a sound" 를 표 시하며 OTHERS 버튼에서 불이 깜박일 것입니다. 2.이때 해당되는 키보드 건반(건반1~88)을 누르면 그 건반에 맞는 음색이 선택됩니다. 각 건반에 해당 하는 음색을 확인하려면 부록에서 음색 리스트를 확인 하십시오.

EXIT 버튼을 누르면 건반으로 음색 선택하기를 종료합니다.

PLAY/PAUSE 버튼을 누르면 메트로놈 또는 선택된 리듬을 연주하거나 일시정지 합니다. STOP 버튼을 누르면 선택된 메트로놈 또는 리듬의 연주를 멈춥니다. PLAY/PAUSE 버튼을 다시 누르면 첫번째 박자 부터 메트로놈 또는 리듬을 시작합니다.

더 자세한 내용은 메트로놈/리듬 모드 챕터에서 확인하십시오.

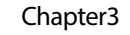

음색을 선택하려면 아래의 단계를 따르십시오.

1. 음색 모드에서 CATEGORY 버튼 (Piano, E. Piano, Strings, Organ, Others 버튼)을 눌러 각 카테고리의 2.카테고리를 선택한 뒤 LEFT 또는 RIGHT 버튼을 눌러 현재의 카테고리 내의 다른 음색을 선택할 수

첫번째 음색을 선택합니다. (또는 카테고리 초기 음색) 있습니다.

현재 선택된 CATEGORY의 버튼을 3초 정도 누르고 있으면 현재 선택한 음색을 악기 카테고리의 초기

화 음색으로 설정합니다.

# Chapter2 CUP310 개요

#### 송 모드

#### 더블버튼

#### 지속적인 버튼누름

#### 모드

#### 건반으로 음색 선택하기

#### 음색 모드에서 리듬을 일시정지/연주/정지하기

#### 음색 선택하기

# Chapter 4 데모 모드 Chapter 5 메트로놈/리듬 모드

RECORD와 PLAY/PAUSE 버튼을 함께 누르면 데모 모드가 실행되고 첫 번째 데모 음악의 재생이 시작 됩니다. 이때 곡의 번호 및 이름이 디스플레이에 표시됩니다. 첫 번째 노래가 끝나면 다음 데모 곡 재 생이 시작됩니다.

LEFT 또는 RIGHT 버튼을 눌러 이전 또는 다음 데모 곡을 선택할 수 있습니다. PLAY/PAUSE 또는 STOP 버튼을 누르면 곡 재생을 시작하거나 멈출 수 있습니다. PLAY/PAUSE 버튼을 다시 누르면 선택된 데모 곡을 다시 재생합니다.

EXIT 버튼을 누르면 현재 데모곡의 재생을 멈추고 음색 모드로 복귀됩니다.

# Chapter5 메트로놈/리듬 모드 ====

#### 데모 곡 선택하기

Rhythm이 선택되면 RIGHT 버튼을 눌러 Rhythm 메뉴를 실행합니다. Rhythm 메뉴에서는 현재의 리듬 유 형을 표시합니다. LEFT 또는 RIGHT 버튼을 눌러 리듬을 선택하십시오. EXIT 버튼을 누르면 메트로놈/리

듬 모드 로 복귀합니다.

#### 리듬 선택

Metro 파라미터를 변경하여 메트로놈 실행을 설정할 수 있습니다. LEFT 또는 RIGHT 버튼으로 파라미 터 지정하십시오. Metro 설정을 On으로 하면 음색 모드 또는 송 모드에서 PLAY/PAUSE 버튼을 누를때 마다 메트로놈을 시작할 수 있습니다. 반면에 Metro 설정을 Off로 하면 메트로놈이 실행되지 않습니다. Metro 설정을 Rec Only로 하면 송 모드에서 녹음할 때만 메트로놈을 실행할 수 있습니다.

#### 메트로놈 설정

음색 모드에서 메트로놈과 리듬의 템포를 설정할 수 있습니다. LEFT 또는 RIGHT 버튼을 사용해 템포 를 설정하십시오. 또한, MET/RHY/TAP 버튼을 반복적으로 눌러 리듬 또는 메트로놈의 템포를 설정할 수 있습니다.

#### 템포

모든 모드에서 선택된 리듬의 볼륨(Rhythm Vol)을 설정할 수 있습니다. 볼륨은 0(뮤트/Off)부터 10(최 대)까지 설정 가능합니다. LEFT 또는 RIGHT 버튼을 사용해 리듬의 볼륨을 설정하십시오.

#### 리듬 볼륨(Rhythm Vol)

모든 모드에서 메트로놈 볼륨(Metro Vol)을 설정할 수 있습니다. 볼륨은 0(뮤트/Off)부터 10(최대)까지 설정 가능합니다. LEFT 또는 RIGHT 버튼을 사용해 메트로놈의 볼륨을 설정하십시오.

#### 메트로놈 볼륨(Metro Vol)

MET/RHY/TAP 버튼을 반복적으로 눌러 리듬 또는 메트로놈의 템포를 설정할 수 있습니다.

#### 탭 템포

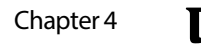

Andante CUP310에는 다양한 스타일로 연주되어 녹음된 데모곡이 있습니다. 데모곡과 해당 키보드 건반의 전체 목록은 부록을 참조하십시오.

MET/RHY/TAP 버튼을 누르면 메트로놈/리듬 모드를 실행합니다. 이 모드에서 PLAY/PAUSE 버튼을 누 르면 메트로놈 또는 리듬을 실행합니다. 메트로놈 소리가 날 때 리듬을 선택할 수 있으며 메트로놈과 리듬의 볼륨 또는 템포 등을 설정할 수 있습니다. MET/RHY 모드에서 UP 또는 DOWN 버튼을 눌러 파 라미터를 설정한 뒤 LEFT 또는 RIGHT 버튼을 눌러 이전 또는 다음의 설정을 선택합니다.

EXIT 버튼을 누르면 이전에 선택되었던 모드로 복귀합니다.

PLAY/PAUSE와 STOP 버튼을 동시에 누르면 송 모드를 실행합니다. UP과 DOWN 버튼을 사용하여 사용 가능한 송, 템포, 레코딩 리듬 파라미터와 리듬 볼륨 파라미터를 선택하십시오.

사용자 음악을 선택하려면 UP과 DOWN 버튼을 사용해Song 파라미터를 선택한 뒤, LEFT와 RIGHT 버 튼을 눌러 음악을 선택합니다. CUP310에서는 최대 10개의 사용자 음악을 저장할 수 있습니다. ("Song 1" 부터 "Song 10" 으로 표기).

PLAY/PAUSE 버튼을 누르면 선택된 음악을 연주하거나 일시정지 합니다. STOP 버튼을 누르면 선택된 음악의 연주를 멈춥니다. 이때 PLAY/PAUSE 버튼을 다시 누르면 첫번째 박자부터 음악이 시작됩니다.

#### 음악 선택과 재생하기

#### 음악 녹음하기

음악의 녹음을 실행하려면 아래의 과정를 따르십시오:

2.음악을 선택하십시오: Song 모드를 실행하여 UP과 DOWN 버튼을 사용해 Song 파라미터를 선택한 뒤, LEFT와 RIGHT 버튼을 눌러 음악을 선택합니다. 사용자 음악의 저장 공간이 가득차면, 새로 녹음된 음악

- 1. 음색 모드에서 원하는 음색을 선택하십시오.
- 
- 이 현재 선택된 사용자 음악을 대체하여 저장됩니다.
- 
- 
- 
- 

3.메트로놈과 리듬을 설정하십시오: 메트로놈 또는 리듬과 같이 음악을 녹음하려면 Rec. Rhythm을 On으 로 설정하십시오. MET/RHY/TAP 버튼을 눌러 Met/Rhythm 모드를 실행할 수 있습니다. 자세한 내용은 MET/RHY 모드 챕터에서 확인하십시오. EXIT 버튼을 누르면 Song 모드로 복귀합니다.

4.RECORD 버튼을 눌러 녹음을 준비하십시오. RECORD 버튼에 불이 들어오게 됩니다.

5.녹음을 시작하고 연주를 하십시오: PLAY/PAUSE 버튼을 누르면 음악의 녹음을 시작합니다. Metro 파라 미터가 On으로 설정되었다면 녹음시작 한 마디 앞에서 메트로놈 사운드로 준비를 알려줍니다. 녹음이 실행되면 RECORD와 PLAY/PAUSE 버튼에 불이 들어옵니다.

6.녹음을 멈추십시오: 연주를 마치면 STOP 버튼을 눌러 녹음을 멈춥니다. 이 음악은 자동으로 저장됩니다.

#### 레이어 모드 사용하기

레이어 모드에서는 두개의 다른 음색을 합쳐 하나의 음색으로 생성할 수 있습니다. Layer 모드를 선택하려 면, 디스플레이가 Layer 모드를 표시할 때 까지LAYER/SPLIT/DUAL 버튼을 반복해서 누르십시오, Layer 모드 가 선택되면 UP 또는DOWN 버튼을 사용해 L1 또는 L2 파라미터를 선택합니다.

L1 또는 L2가 선택되면 카테고리 버튼을 눌러 음색 카테고리를 선택하고, LEFT 또는 RIGHT 버튼을 눌러 카 테고리 내의 음색을 선택하십시오.

각 레이어의 볼륨을 설정하려면 LEFT 또는 RIGHT 버튼을 사용해 L1 볼륨 또는 L2 볼륨의 파라미터를 설정 하십시오. 볼륨은 0(뮤트/Off)부터 127(최대)까지 설정 가능합니다.

- 레이어 모드 두개의 다른 음색을 합쳐 하나의 음색으로 생성할 수 있습니다.
- 건반분리 모드 건반 분리점을 기준으로 두개의 음색 영역으로 나누어 연주 할 수 있습니다.
- 듀얼 모드 네 손 연주를 위해 키보드를 2개의 영역을 생성할 수 있습니다. (이 기능은 듀엣 피아노 연주나 학생의 레슨에 유용한 기능입니다.)

건반분리 모드에서는 건반 분리점을 기준으로 두개의 음색 영역으로 나누어 연주할 수 있습니다. 건반분 리 모드를 선택하려면, 디스플레이에 Split 모드가 표시될 때 까지 LAYER/SPLIT/DUAL 버튼을 반복적으로 누르십시오. Split 모드가 선택되면 UP 또는DOWN 버튼을 사용해 S1 또는 S2 파라미터를 선택합니다. S1 또는 S2 가 선택되면 카테고리 버튼을 눌러 음색 카테고리를 선택하고, LEFT 또는 RIGHT 버튼을 눌 러 각 카테고리 내의 음색을 선택하십시오.

건반분리 모드에서 Split Key 파라미터를 조절하여 건반 분리점을 설정할 수 있습니다. LEFT 또는 RIGHT 버튼을 눌러Split Key 설정을 선택합니다. 선택된Split Key는 왼쪽 음색 영역의 가장 높은음으로 지정됩니다. Split Key의 값은 0부터 127까지 설정 가능하며 초기화 세팅은 53(F3)입니다. 지정된 각 음색의 볼륨을 설정하려면 LEFT 또는 RIGHT 버튼을 사용하여 S1 볼륨 또는 S2 볼륨의 파라 미터를 설정하십시오. 볼륨은 0(뮤트/Off)부터 127(최대)까지 설정 가능합니다.

듀얼 모드에서는 네 손 사용을 위해 키보드를 2개의 영역을 생성할 수 있습니다. (이 기능은 듀엣 피아 노 연주나 학생의 레슨에 유용한 기능입니다.)

건반을 나누는 기준음은 C4 (미들 C) 입니다. 왼쪽 파트의 각 건반의 음들은 2옥타브가 올라가고 오른 쪽 파트 각 건반의 음들은 2옥타브가 내려가게 됩니다. Dual 모드에서, 왼쪽 페달은 왼쪽 파트를 위한 서스테인 페달로 작동하며 오른쪽 페달은 오른쪽 파트를 위한 서스테인 페달로 작동합니다.

듀얼 모드를 선택하려면, 디스플레이에 Dual 모드가 표시될 때 까지 LAYER/SPLIT/DUAL 버튼을 반복 적으로 누르십시오. 듀얼 모드가 선택되면 UP 또는DOWN 버튼을 사용해 D1 또는 D2 파라미터를 선택 합니다. 이 파라미터는 왼쪽과 오른쪽 파트를 위한 음색을 선택할 수 있게 해줍니다.

D1 또는 D2 가 선택되면 카테고리 버튼을 눌러 음색 카테고리를 선택하고, LEFT 또는 RIGHT 버튼을 눌러 카테고리에 내의 음색을 선택하십시오.

지정된 각 음색의 볼륨을 설정하려면 LEFT 또는 RIGHT 버튼을 사용하여 D1 볼륨 또는 D2 볼륨의 파라 미터를 설정하십시오. 볼륨은 0(뮤트/Off)부터 127(최대)까지 설정 가능합니다.

#### 건반분리(Split) 모드 사용하기

#### 듀얼 모드 사용하기

# Chapter6 레이어/건반분리/듀얼 모드

LAYER/SPLIT/DUAL 버튼을 눌러 레이어, 건반 분리 그리고 듀얼 모드를 실행할 수 있습니다. LAYER/SPLIT/DUAL 버튼을 반복적으로 눌러 각 모드를 실행합니다.

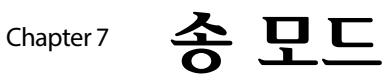

펀치-인 레코딩을 통하여 녹음 중의 실수를 수정할 수 있습니다. 펀치-인 레코딩으로 틀린 구간을 선택 하여 재녹음할 수 있습니다.

펀치-인 녹음을 실행하려면 아래의 과정을 따르십시오.

1. 이전에 녹음된 음악을 선택한 뒤 PLAY/PAUSE 버튼을 눌러 음악의 재생을 시작합니다.

2.수정하려는 구간에 가까워지면 RECORD 버튼을 눌러 정확한 음정을 연주합니다.

3.정확한 음정을 연주한 뒤 STOP 버튼을 눌러 녹음을 종료합니다. 음악의 시작 부분과 끝부분은 변경되지 않습니다. 펀치-인 녹음 후, STOP 버튼을 누르지 않으면 수정한 뒷 부분의 녹음이 모두 삭제됩니다. 변경 된 음악은 자동으로 저장됩니다.

- 템포 파라미터는 BPM(분당 박자 수)단위로 템포에 적용됩니다.
- 레코딩 리듬(Rec. Rhythm) 파라미터는 녹음시 리듬의 실행 유무를 결정합니다. 녹음시 이 기능을 실행하려면 이 파라미터를 On으로 설정하십시오.
- 리듬 볼륨(Rhythm Vol) 파라미터로 리듬의 볼륨을 조절할 수 있습니다. 볼륨은 최소 1부터 최대 9까지 조절 가능합니다. 볼륨의 초기화 설정은 9입니다.

CUP310에서는 음악의 템포, 레코딩 리듬 그리고 리듬 볼륨 파라미터를 조절할 수 있습니다. 음악을 선 택한 뒤 UP과 DOWN 버튼을 눌러 희망하는 템포, 레코딩 리듬, 또는 리듬 볼륨 파라미터를 설정하고 LEFT와 RIGHT 버튼을 눌러 선택된 파라미터의 설정을 변경합니다.

18 19 송 모드 설정 모드

MET/RHY/TAP 버튼을 눌러 Met/Rhythm 모드를 실행하여 리듬 또는 메트로놈 설정을 할 수 있습니다. 자세한 내용은Met/Rhythm 모드 챕터에서 확인하십시오. EXIT 버튼을 누르면 송 모드로 복귀합니다.

녹음 버튼을 누른 후 아무 곡도 연주하지 않으면 전에 녹음한 곡이 지워집니다.

1. Record 버튼을 누르십시오. 2. Play/Stop 버튼을 눌러 시작하십시오. 3. Play/Stop 버튼을 다시 누르십시오.

SETTINGS 버튼을 누르면 설정 모드를 실행합니다. EXIT 버튼을 눌러 이전에 선택된 모드로 돌아갈 수

있습니다.

UP과 DOWN 버튼을 눌러 각 파라미터를 설정할 수 있습니다. LEFT 또는RIGHT 버튼을 눌러 왼쪽, 오른쪽 방향 화살표를 가진 파라미터를 변경할 수 있습니다. 또한LEFT와RIGHT 버튼을 동시에 눌러 초기화 세팅

으로 돌아갈 수 있습니다.

RIGHT 버튼을 누르면 오른쪽 방향 화살표를 가진 파라미터가 디스플레이에 표시됩니다. LEFT 버튼을 누르거나 EXIT 버튼을 누르면 설정 모드로 돌아갑니다.

# Chapter <del>소</del>모드

#### 녹음 수정하기 (펀치-인 기능)

#### 템포, 리듬 녹음 그리고 리듬 볼륨

#### 송 모드에서 메트로놈 또는 리듬 선택하기

#### 녹음 지우기

#### 설정 선택하기

건반터치 감도를 조정하려면 Touch 파라미터를 조절하십시오. 지정된 건반터치 감도 설정은 전원을 다시 껏다 켜더라도 저장됩니다. 초기화 설정은 Linear입니다.

#### 건반터치 감도

다른 악기 또는 레코딩할 음악의 음정에 맞춰 튜닝할 수 있습니다. -100센트(Cent)부터 +100센트까지 조절가능합니다. 초기화 설정은 0입니다.

튜닝

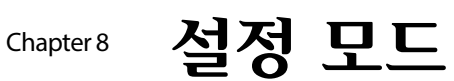

설정 모드에는 기기의 전반적인 설정을 변경할 수 있는 설정 값이 포함되어 있습니다. 다음 나오는 내용들이 설정 모드에서 가능합니다.

- 건반터치 감도
- $\bullet$  튜닝
- 리버브 (Reverb Lvl)
- 로컬 컨트롤(Local Ctrl)
- 자동전원 꺼짐(Auto Power Off)
- 시스템 버전(OS/Object)
- 하드 초기화 (Hard Reset)

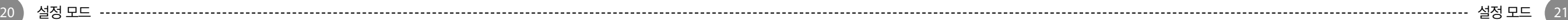

리버브(Reverb Lvl) 파라미터는 음색에 사용되는 리버브 효과의 레벨을 컨트롤 합니다. 이 효과는 0(효과없음)부터 100까지 조절 가능합니다. 초기화 설정은 20입니다.

로컬 콘트롤(Local Ctrl) 파라미터로 CUP310의 내부 사운드 엔진을 작동할 수 있습니다. 주로 Local Ctrl은 On으로 설정되어 있습니다. 외부 시퀀서 또는 컴퓨터에 연결하여 녹음하려면 이 설정을 Off로 하십시오.

이 에너지 절약 기능은 일정 시간 동안 악기를 사용하지 않으시면 자동적으로 전원이 꺼지는 기능입니 다. 악기의 전원이 꺼지기 5분 전에 디스플레이에서 경고 메세지를 보여줍니다. 이 때 건반이나 버튼을 누르면 이 실행은 리셋 됩니다. 이 기능은 전체적인 전력낭비를 줄일 수 있게 하고, 악기의 수명을 또한 늘릴 수 있게 합니다.

AutoPower 파라미터는 전원이 꺼지기 전에 악기를 얼마나 오래 비활성화 시킬수 있는지를 결정합니다. 적용할 수 있는 AutoPower 파라미터는 다음과 같습니다. Off, 15분, 30분, 1시간, 2시간 or 4시간. 선택된 전원 자동 꺼짐 설정은 전원을 끄고 다시 켜더라도 기억됩니다. 초기화 설정은 4시간 입니다.

Version 파라미터로 최근에 인스톨된 OS와 버전을 확인할 수 있습니다. 버전의 정보를 확인중일 때 RIGHT 버튼을 누르면 Version 메뉴를 실행할 수 있습니다. LEFT 버튼 또는 EXIT 버튼을 누르면 설정 모 드로 돌아갑니다.

디스플레이는 먼저 OS version, 그 다음에 Objects version을 보여줍니다. Kurzweil 웹사이트(www.kurzweil. com)를 방문하시면 최신 버전이 있는지 확인하실 수 있습니다. CUP310의 Downloads tab아래에 위치하고 있으며, 그에 대한 자세한 매뉴얼은 다운로드 파일에 포함되 어 있습니다. 이 작업을 위해 표준 USB케이블 이 필요합니다.

이 기능은 CUP310을 초기 기본 설정으로 다시 설정합니다. 사용자가 변경, 저장해 놓은 Favorites, 사용자가 녹음한 곡들이 다 삭제 됩니다. 이 작업은 취소하실 수 없습니다.

1. UP과 DOWN 버튼을 눌러 HardReset을 선택합니다. 2. 하드 초기화 기능을 실행하려면 RIGHT 버튼을 한번 누르십시오. 3. 디스플레이가 "Confirm?" 표시할 것입니다. 4. RIGHT 버튼을 다시 누르면 확인하고 CUP310을 리셋합니다. 이 실행으로 모든 사용자 메모리가 삭제되며 공장화 상태 세팅으로 복원하여 재부팅합니다. 위의 확인 메세지가 나타날 때 LEFT 버튼 또는 EXIT 버튼을 누르면 설정 모드로 돌아갑니다. 설정 모드를 종료하려면 아무 버튼이나 누르십시오.

하드 초기화를 할수있는 또 다른 방법:

1. 전원을 켜는 동안 가장 높은음(C8)을 누르십시오. 2.디스플레이에 "RESETTING"이 표시되면 건반에서 손을 떼십시오.

# Chapter8 설정 모드

#### 리버브(Reverb Lvl)

#### 로컬 컨트롤(Local Ctrl)

#### 전원 자동 꺼짐(AutoPwr)

#### 시스템 버전(OS/Object)

#### 하드 초기화(Hard Reset)

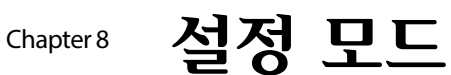

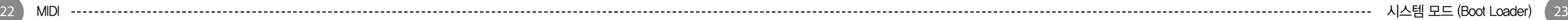

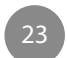

MIDI는 Musical Instrument Digital Interface의 약자입니다. 이는 시퀀서와 같은 장치나 컴퓨터와 같은 전 자음악 장비의 음악적 데이터를 서로 교환하는 역할을 하는 산업 표준 프로토콜입니다. 서로 다른 제조 사에서 설계한 장비들간에 MIDI데이터를 통한 소통이 가능하도록 제작됩니다.

MIDI 데이터는 표준 미디 케이블을 이용하여 미디 장비에 연결하거나 USB케이블로 컴퓨터에 연결하여 정보를 주고 받을 수 있습니다. CUP310에는 MIDI In, Out 포트, USB포트가 장착되어 있습니다. CUP310 은 표준 클래스 호환 USB-MIDI 실행기능을 가지고 있으며, 추가로 드라이버 설치가 필요하지 않습니다.

TV채널과 유사하게 MIDI 프로토콜은 MIDI 데이터의 다양한 채널을 전송합니다. 일반적인 미디 악기는 동 시에 최대 16채널까지 재생할 수 있습니다. 각각의 채널에 각각의 음색이 할당 될 수 있습니다. CUP310를 연주하여 외부 MIDI 장치에서 재생할 때, 연주된 음들은 채널1의 MIDI와 USB Out 포트에 전송 됩니다(분리/레이어 된 사운드를 사용할때는 채널 1과 2에 전송).

외부 MIDI 장치를 사용하여 CUP310에서 재생할 때, CUP310는 채널 1-16까지의 음들을 전송 받을 수 있 습니다. CUP310의 각 MIDI 채널에 MIDI 음색 변경 메세지를 전송하여 외부 MIDI 장치의 각 채널의 음색 이 재생됩니다.

CUP310은 표준 MIDI In ,Out 포트 단자를 갖추고 있습니다. MIDI In 단자는 다른 미디 장비로부터 미디 데이 터를 받는 역할을 하고, MIDI Out 단자는 다른 미디 장비로 CUP310의 미디 데이터를 보내는 역할을 합니다.

CUP310의 MIDI OUT을 다른 악기의 MIDI IN에 연결하면 CUP310에서 두 개의 악기를 모두 연주 할 수 있 습니다. CUP310의 MIDI IN을 다른 컨트롤러 MIDI OUT에 연결하면 외부 컨트롤러를 통해 CUP310을 제어 할 수 있습니다.

CUP310은 MIDI In, Out 포트뿐만 아니라 후면 패널에 USB 포트도 있습니다. USB 케이블을 사용하여 컴 퓨터에 직접 CUP310을 연결할 수 있습니다. 이 연결은 CUP310과 컴퓨터 사이에 MIDI 데이터를 수신 및 송신 합니다.

CUP310은 Windows XP 이상 및 Macintosh 운영체제에서 사용하는 "Plug and Play" 기능을 지원합니 다. 이 연결을 위해 다른 드라이버는 필요하지 않습니다. 다만 사용자 컴퓨터의 사운드 및 오디오 컨트롤 패널에서 MIDI를 사용하도록 설정해야 합니다. CUP310을 MIDI컨트롤러로 컴퓨터와 사용하실 때, A to B 유형의 USB 케이블을 사용하십시오. CUP310을 컴퓨터에 연결하면 기본적으로 CPU310은 MIDI 컨트롤러 (Hard driver가 아님)와 같은 역할을 합니다.

컴퓨터에 시퀀서 프로그램이 설치된 경우에 이러한 USB연결을 사용하여 음악을 녹음하고 재생하실 수 있습니다. CUP310의 Recorder는 실제로 간단한 시퀀서이며, CUP310의 메모리에 녹음한 연주는 MIDI데 이터입니다.

컴퓨터 기반의 시퀀서 프로그램을 사용하게 되면 메모리와 편집의 제한이 없어지고, 인터넷 올릴 수 있 는 이점이 있습니다.

#### 미디란?

#### MIDI 채널

#### MIDI In, Out 포트

#### USB MIDI 연결

전원이 켜진 상태에서 MET/RHY/TAP 버튼을 누르고 있으면 메인 부트 로더가 실행됩니다. 전원이 켜진 상태에서 PLAY/PAUSE 버튼을 누르고 있으면 ALT 부트 로더가 실행됩니다.

부트 로더는 아이템의 리스트를 표시할 것입니다. UP과 DOWN 버튼을 눌러 부트 로더의 다른 아이템들을 스크롤할 수 있습니다.

최근에 하일라이트된 아이템을 선택하거나 이 아이템을 작동을 하려면 RIGHT 버튼을 누르십시오. 아이템을 위한 새로운 메뉴를 실행할 것입니다. LEFT 버튼 또는 EXIT 버튼을 누르면 옵션을 취소하거나 현재 페이지를 종료합니다.

# <sup>Chapter 9</sup> MIDI = Sampter<sup>9</sup> MIDI = Thapter 10 AI스템 모드 (Boot Loader)

Note : CUP310은 "General MIDI" 사운드를 호환하지 않습니다.

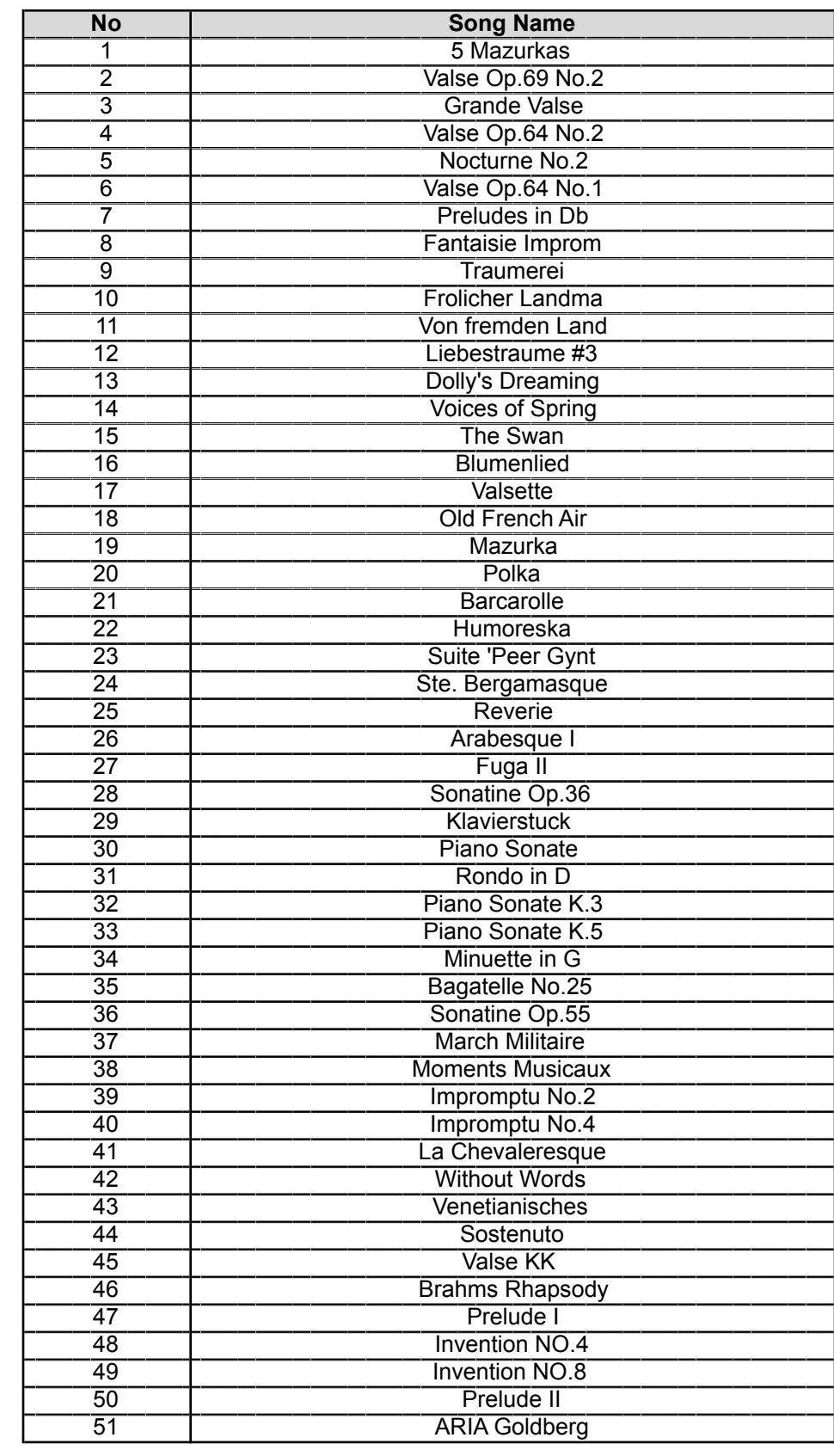

#### AN DANTE CUP310 / 320 MIDI Implement ation Cha r

### Demo Song List

#### Models: Andante CUP 310 / 320

Manufacturer:

Date : 2016-09-14 Version 1.0

Youn g C h a n g

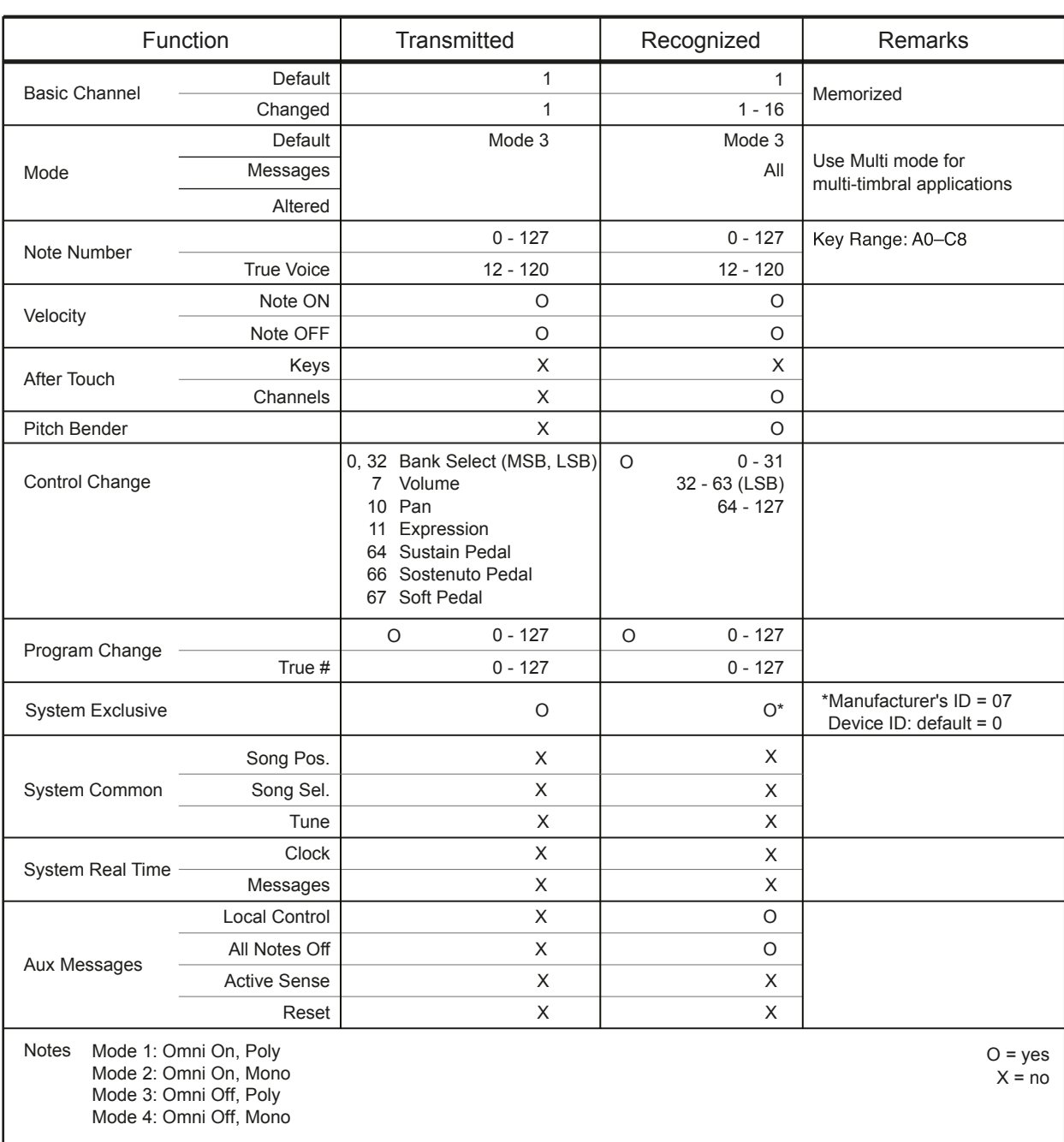

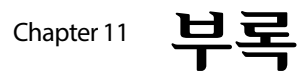

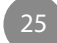

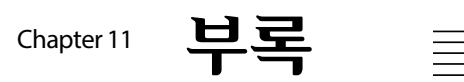

### Program List

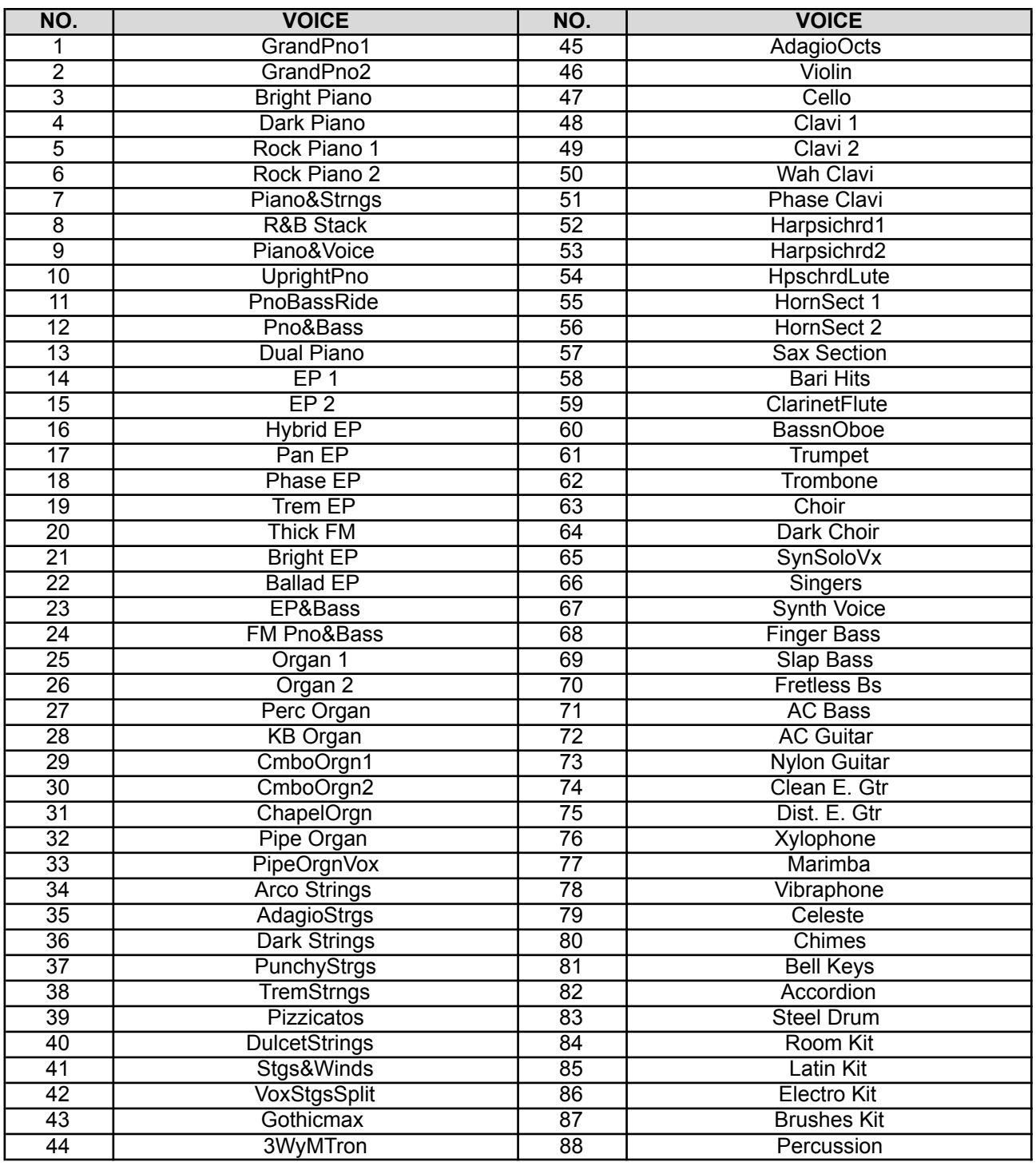

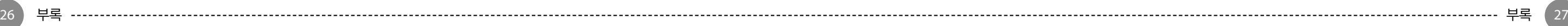

### Specifications

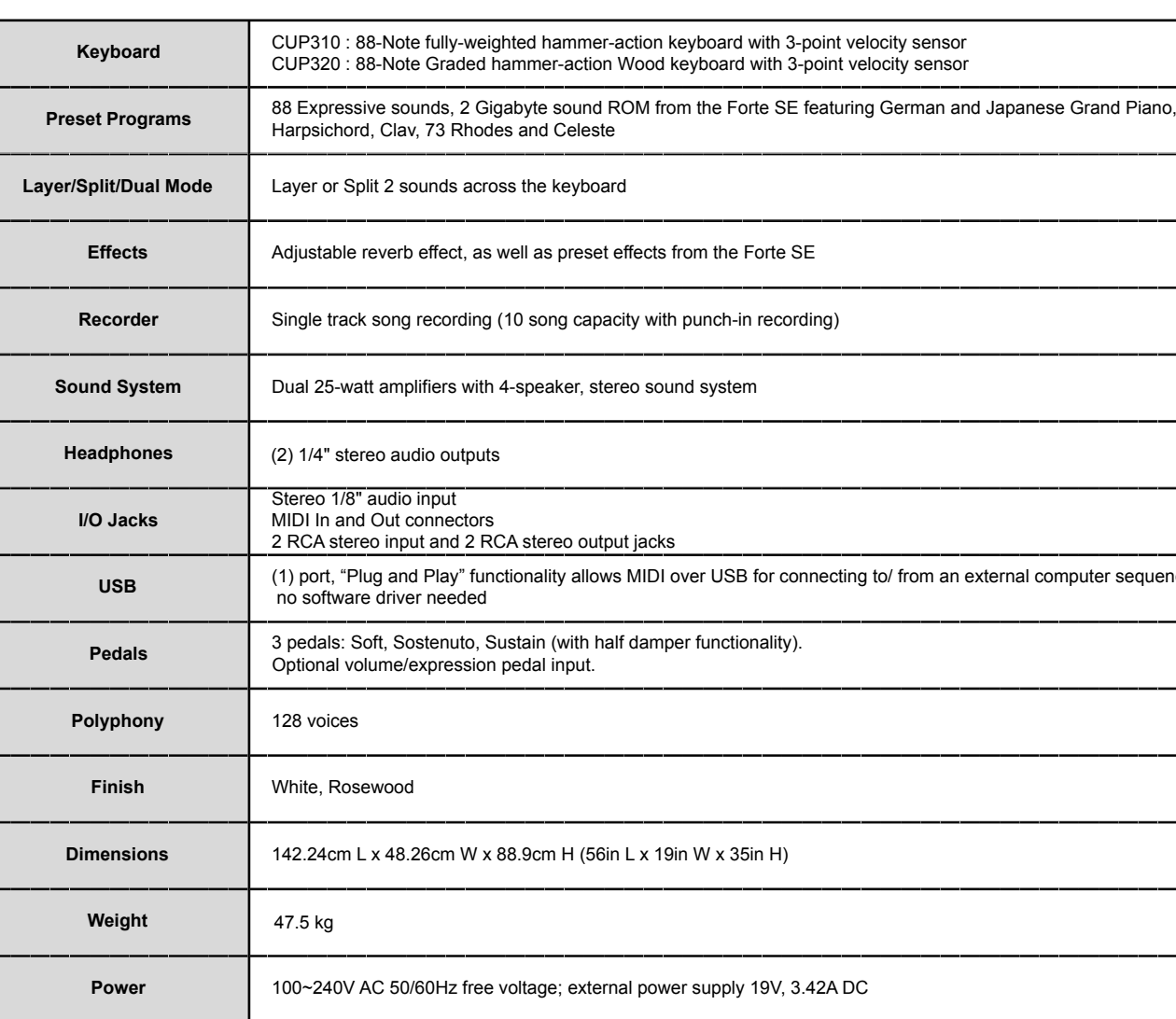

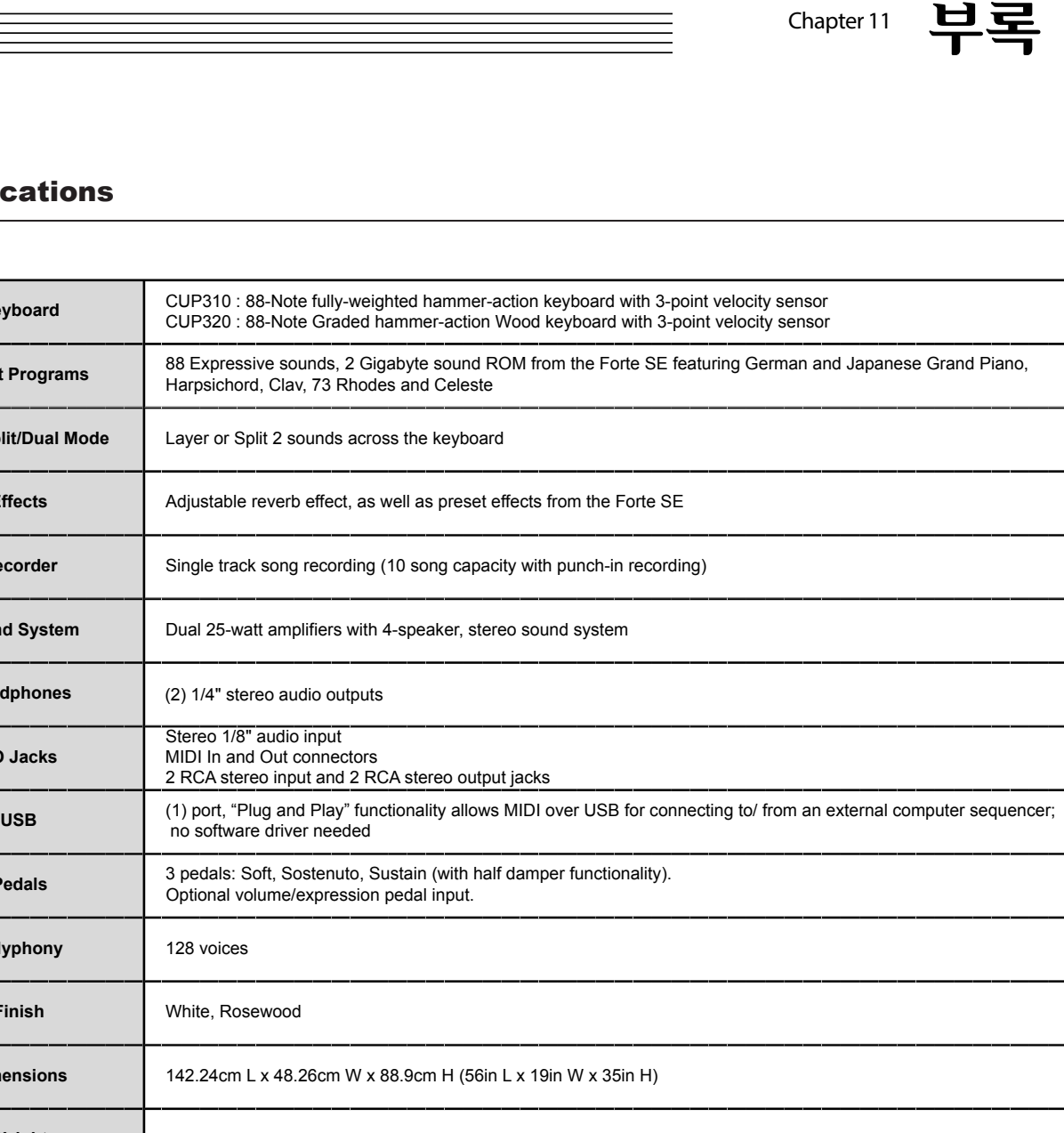

Prnal power supply 19V, 3.42A DC

\_\_\_\_

 $\sim$ 

# $Note \equiv \qquad \qquad Note$

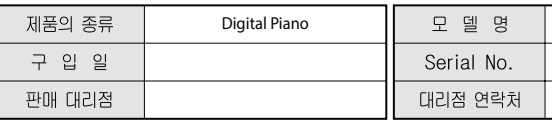

\* 저희 (주)영창뮤직 에서는 품목별 소비자분쟁해결기준(공정거래위원회 고시 제 2014-4호) 에 따라 아래와 같이 제품에 대한 보증을 실시합니다.

★ 제품의 고장 발생 및 서비스 요청시 HDC영창뮤직 서비스센터 또는 지정된 협력업체로 문의하시기 바랍니다. \* 보상여부 및 내용통보는 요구일로부터 7일 이내에, 피해보상은 통보일로부터 14일 이내에 해결하여 드립니다.

#### ■ 무상 서비스

★ 제품 구입일로부터 보증기간(1년, 상업용도 사용시 6개월) 이내에 정상적인 상태에서 제품에 이상이 발생한 경우에는 당사가 무상으로 서비스를 실시합니다.

\* 본 제품은 가정용으로 설계된 제품으로 소비자가 영업용도로 전환하여 사용할 경우에는 보증기간이 반으로 단축 적용됩니다.

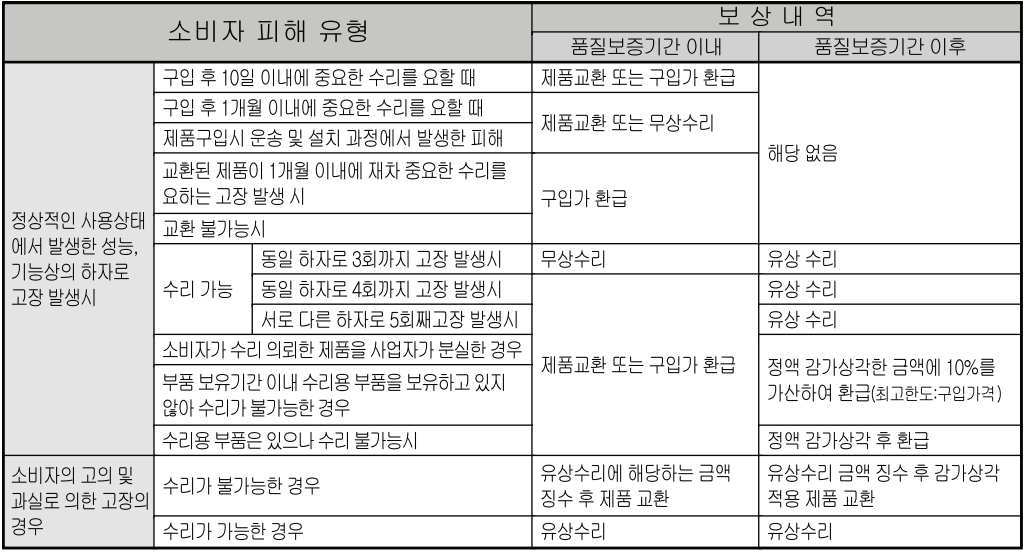

#### ■ 유상 서비스

\* 아래와 같은 경우에는 서비스 비용에 대해 소비자에게 유상으로 청구할 수 있습니다.

#### ① 제품 고장이 아닌 경우

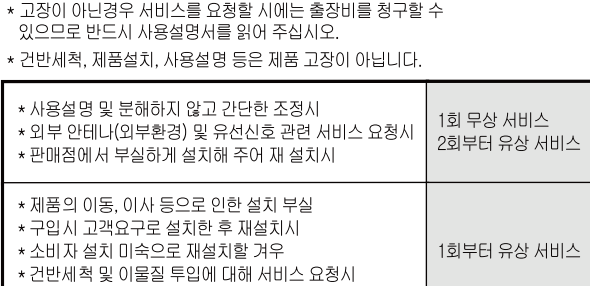

\* 컴퓨터와의 연결 및 타사 프로그램 사용시

# HDC 영창뮤직

이 보증서는 대한민국 국내에서만 유효하며 다시 발행하지 않으므로 사용설명서와 함께 잘 보관하시길 바랍니다.

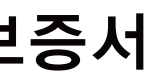

Andante CUP310 / 320

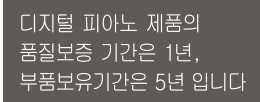

② 소비자 과실로 고장인 경우

- \* 소비자의 취급 부주의 및 잘못된 수리로 고장 발생시
- 전기 용량을 틀리게 사용하여 고장이 발생된 경우
- 설치 후 이동시 떨어뜨림 등에 의한 고장, 손상 발생시
- 당사에서 미지정한 소모품, 옵션품 사용으로 고장 발생시
- 커즈와일 서비스센터 기사 및 협력사 기사가 아닌 사람이 수리하여 고장 발생시

③ 그 밖의 경우

- \* 서비스 기사의 정당한 보증서 제시 요구에 제시가 없을 경우
- \* 천재지변(화재, 염해, 수해 등)에 의한 고장, 손상 발생시 \* 소모성 부품의 무상기간은 6개월까지
- 

# Note

# 제품보증서

www.ycpiano.co.kr www.kurzweil.com 커즈와일의 행복한 전자악기 이야기 blog.naver.com/yckurzweil Twitter(트위터) @KurzweilMusic Facebook(페이스북) Http://www.facebook.com/kurzweilmusicsystems

# KURZWEIL

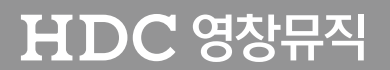

·본사 : 인천광역시 서구 봉수대로 196 ● A/S안내 : 032-570-1550~3